# Bugs & Wish list

When a category is applied to a tracker, item category selection in a field has weird behaviour and display | Tiki Wiki CMS Groupware :: Development

## [When a category is applied to a tracker,](https://dev.tiki.org/item7524-When-a-category-is-applied-to-a-tracker-item-category-selection-in-a-field-has-weird-behaviour-and-display) [item category selection in a field has weird](https://dev.tiki.org/item7524-When-a-category-is-applied-to-a-tracker-item-category-selection-in-a-field-has-weird-behaviour-and-display) [behaviour and display](https://dev.tiki.org/item7524-When-a-category-is-applied-to-a-tracker-item-category-selection-in-a-field-has-weird-behaviour-and-display)

Status

● Open

Subject

When a category is applied to a tracker, item category selection in a field has weird behaviour and display

Version

21.x

Category

- Feature request
- Conflict of two features (each works well independently)

Feature

**Trackers** 

Category

Resolution status

New

Submitted by Bernard Sfez / Tiki Specialist

Lastmod by Bernard Sfez / Tiki Specialist

Rating

#### \*\*\*\*\*\*\*\*\*\*\*\*\*\*\*\*\*\*\*\*\*\*\*\*\*\*\*\*\*\*

#### Description

A tracker has been categorized (using admin category add cat to the tracker).  $(16 = 2019)$ The same tracker has a category field for the same category selection. (16 =2019 or 17 = 2020, radio button or dropdown)

On the item level, in the field category the tracker category is forced displayed even if it is not select in the field. While it make sense on the code/configuration level, it is pretty weird visually for the admin or the user.

In the screenshot below, all the items are categorized (17) 2020 But they show on the list both category (the one from the tracker (16) 2019, the one from the item field category (17) 2020.

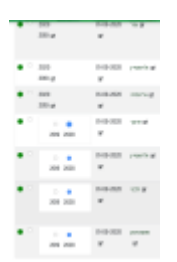

#### Solution

If it is to be displayed on the itemList (still not sure there are pros and cons), we should add something visual to make it look fine for the user (italic with a tooltip "this tracker is categorized...", disable the selection for this category, etc)

Also a note (warning?) should be displayed when using the same parent category over an object (tracker) and its children (items) ?

(both ways, when setting the option on the category field option and/or moving object to a category)

Importance 5 Easy to solve? 5 Priority 25 Demonstrate Bug (Tiki 19+) This bug has been demonstrated on show2.tikiwiki.org [SVN update](#page--1-0) Ticket ID 7524 Created Thursday 03 September, 2020 06:59:44 GMT-0000 by Bernard Sfez / Tiki Specialist LastModif Thursday 03 September, 2020 07:44:43 GMT-0000

### Comments

## Attachments

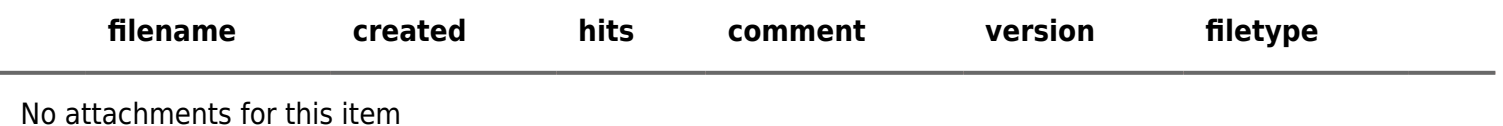

The original document is available at

[https://dev.tiki.org/item7524-When-a-category-is-applied-to-a-tracker-item-category-selection-in-a-field-has-weir](https://dev.tiki.org/item7524-When-a-category-is-applied-to-a-tracker-item-category-selection-in-a-field-has-weird-behaviour-and-display) [d-behaviour-and-display](https://dev.tiki.org/item7524-When-a-category-is-applied-to-a-tracker-item-category-selection-in-a-field-has-weird-behaviour-and-display)

[Show PHP error messages](https://dev.tiki.org/tiki-view_tracker_item.php)